## **How to Reset Gmail Password**

- 1. Open your Google Account. You might need to sign in.
- 2. Under "Security," select **Signing in to Google**.

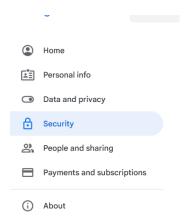

3. Choose **Password**. You might need to sign in again.

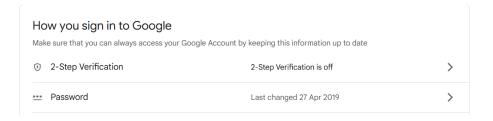

4. Enter your new password, then select Change Password.

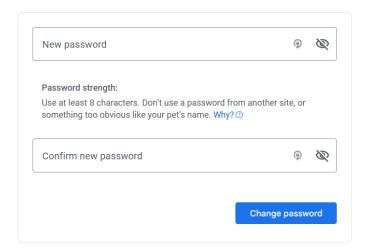

Reference Link: Change or reset your password - Computer - Gmail Help (google.com)